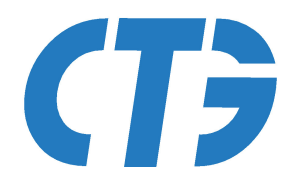

# Karta katalogowa v.0.4

SlaveDMX-223

7 października 2016

**Commercial Technology Group** www.ctg.com.pl

# SlaveDMX-223

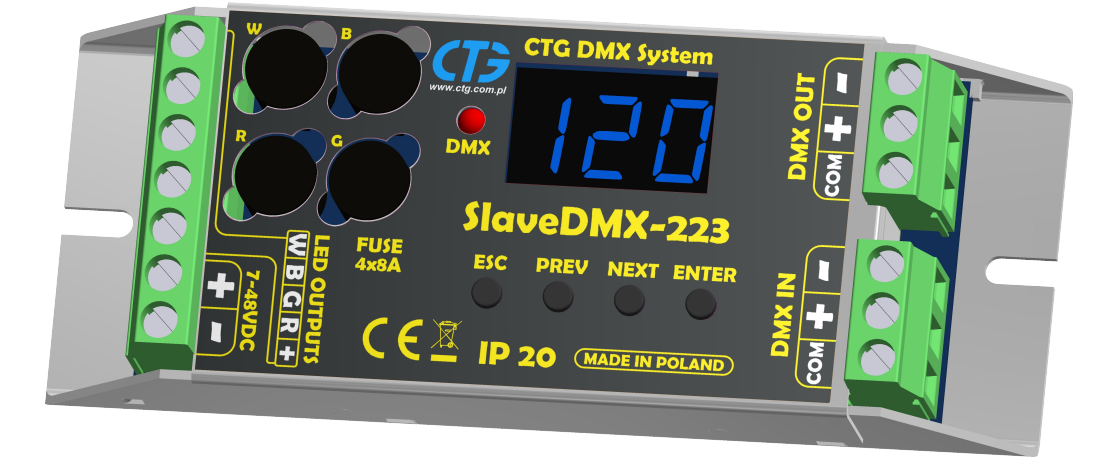

#### Cechy urządzenia:

- $\bullet$  Zgodny ze standardem DMX512
- W pełni konfigurowalny przez RDM
- 7-segmentowy wyświetlacz LED
- 10 wbudowanych demonstracyjnych programów świetlnych
- 4 niezależne kanały wyjściowe PWM o obciążąlnośći do 7.5A każdy
- Częstotliwość PWM do 1800Hz
- Możliwość pracy w 1 z 5 trybów W, RGB, RGBW, HSB, HB
- Wbudowany wzmacniacz sygnału DMX512/RDM (model SlaveDMX-223A)
- Wbudowany moduł pomiarowy: napięcie, prąd, moc, temperatura sterownika

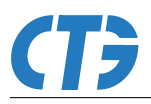

# Spis treści

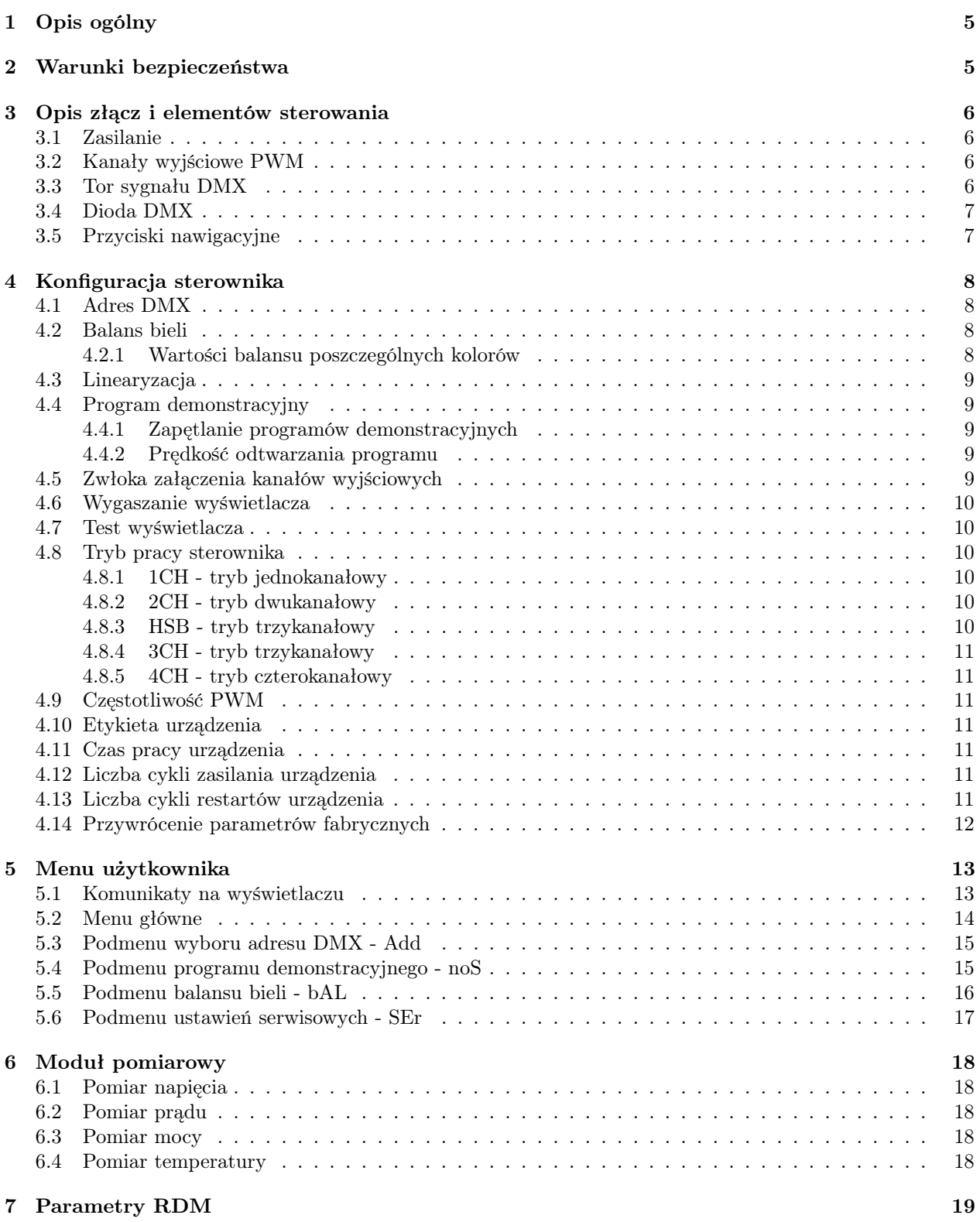

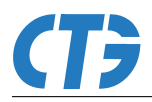

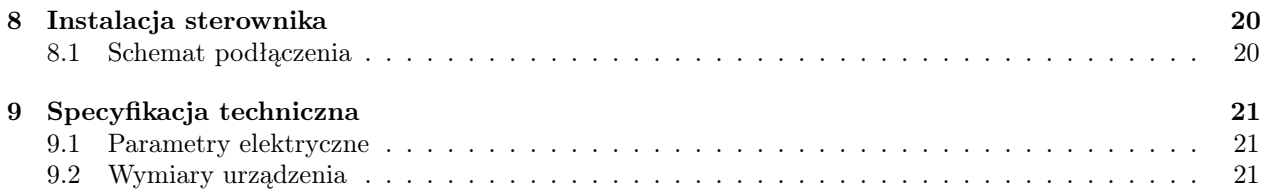

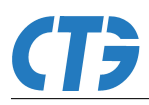

# <span id="page-4-0"></span>1 Opis ogólny

Sterownik SlaveDMX pozwala na wysterowanie do 4 lamp jednocześnie. Dzięki 4 niezależnym kanałom wyjściowym PWM umożliwia podłączenie lamp LED typu W (white - biała), RGB (red - czerwona, green - zielona, blue - niebieska) oraz RGBW (RGB+W). Pełna zgodność ze standardem DMX512 pozwala na podłączenie sterownika do dowolnego urządzenia dystrybuującego sygnał DMX512 (konsole, urządzenia nadrzędne, np. MasterDMX-143). Ponadto sterownik posiada wbudowany interfejs konfiguracji zdalnej RDM dzięki któremu możliwa jest zmiana wszystkich parametrów urządzenia.

Sterownik posiada 6 wbudowanych programów demonstracyjnych, które mogą być aktywowane w przypadku zaniku sterowania DMX. Dzięki tej funkcji sterownik może działa zarówno jako urządzenie podrzędne oraz samodzielnie.

SlaveDMX posiada wbudowany system dostrajania częstotliwości PWM kanałów wyjściowych (technologia "flicker free"). Rozwiązanie to znajduje zastosowanie dla przemysłu telewizyjnego.

W przypadku stosowania lamp LED typu RGB lub RGBW, sterownik został wyposażony w funkcję balansu bieli. Funkcja ta pozwala na zwiększenie współczynnika CRI poprzez osiągnięcie optymalnej barwy światła białego oraz dostrojenie temperatury tego światła.

SlaveDMX produkowany jest w 2 wersjach:

- $\bullet$  223P pasywny,
- 223A aktywny, z wbudowanym wzmacniaczem sygnału DMX512/RDM.

Standard DMX512 dopuszcza możliwość podłączenia maksymalnie 32 urządzeń odbiorczych bez wzmacniania sygnału. Wersja sterownika SlaveDMX 223A umożliwia przedłużenie linii sterowania o kolejne 32 urządzenia, co pozwala wykorzystać pełny zakres adresacji DMX bez stosowania dodatkowych wzmacniaczy.

## <span id="page-4-1"></span>2 Warunki bezpieczeństwa

- Urządzenie może być zasilane jedynie ze stabilizowanego źródła napięcia 7-48VDC,
- Urządzenie jest do zastosowania wewnątrz oraz na zewnątrz budynków,
- Nie stosować urządzenia w temperaturach poniżej -35◦C,
- Nie wolno podłączać urządzenia z uszkodzoną/zdjętą obudową,
- Nie wystawiać urządzenia na działanie deszczu lub wilgoci powyżej 80%,
- Wykonać wszelkie połączenia elektryczne przed zasileniem urządzenia,
- Unikać gwałtownych wstrząsów i upadków urządzenia,
- Wszelkie naprawy urządzenia mogą być przeprowadzone jedynie przez autoryzowany serwis.

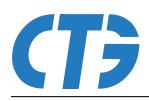

# <span id="page-5-0"></span>3 Opis złącz i elementów sterowania

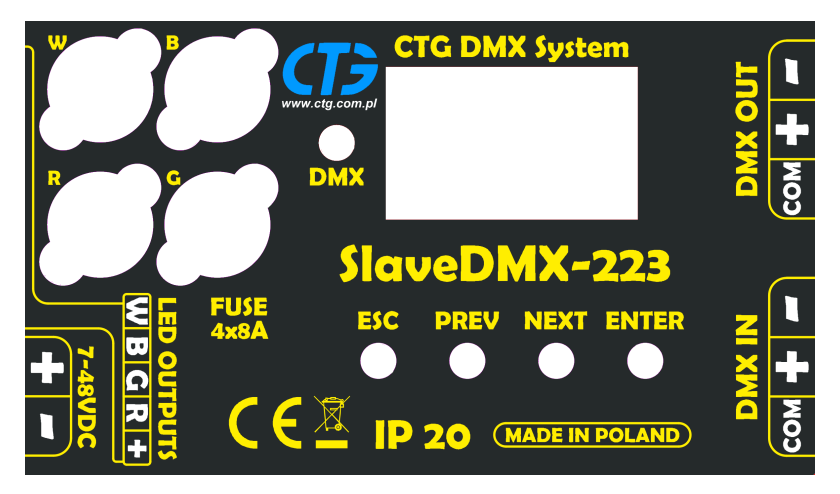

Rysunek 1: Widok panelu sterownika

#### <span id="page-5-1"></span>3.1 Zasilanie

Zasilanie układu należy podłączać do urządzenia z wykorzystaniem przewodów 0,5 $mm^2\div 2,5mm^2$ . Przewody zasilające należy dobrać odpowiednio do przewidywanej mocy lampy. Należy zwrócić szczególną uwagę na polaryzację napięcia zasilania. Układ ma wbudowane zabezpieczenie na wypadek podłączenia zasilania o odwrotnej polaryzacji.

#### <span id="page-5-2"></span>3.2 Kanały wyjściowe PWM

- R domyślnie dla koloru czerwonego, katoda lampy
- G domyślnie dla koloru zielonego, katoda lampy
- B domyślnie dla koloru niebieskiego, katoda lampy
- W domyślnie dla koloru białego, katoda lampy
- $\bullet$  + anoda lampy

Lampę należy podłączać do urządzenia z wykorzystaniem przewodów 0,5 $mm^2 \div 2,5mm^2$ . Przewody należy dobrać odpowiednio do przewidywanej mocy lampy.

#### <span id="page-5-3"></span>3.3 Tor sygnału DMX

- DMX IN wejście sygnału DMX
- DMX OUT wyjście sygnału DMX

Urządzenie posiada oznaczenia wejścia/wyjścia dla toru sygnału DMX. Wymagane jest aby zachować kierunek sygnału zgodny z oznaczeniami. W przypadku sterownika w wersji SlaveDMX-223A niezastowowanie tej zasady może być powodem uszkodzenia sterownika oraz pozostałych urządzeń w sieci z nim połączonych.

Sygnał DMX należy doprowadzić do sterownika przy użyciu ekranowanej skrętki jednoparowej, przystosowanej do transmisji sygnałów cyfrowych o częstotliwości do 250kHz. W przypadku krótkich odcinków linii (do 20m) nie jest wymagany ekran oraz skręcona para przewodów jeżeli w pobliżu nie występuje żadne źródło zakłóceń elektromagnetycznych.

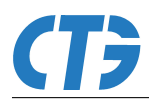

#### <span id="page-6-0"></span>3.4 Dioda DMX

Dioda sygnałowa, oznaczona jako DMX, sygnalizuje odbiór poprawnego sterowania DMX512. Informacje:

- Dioda wyłączona brak sygnału DMX
- Dioda miga jest odbierany poprawny sygnał DMX

#### <span id="page-6-1"></span>3.5 Przyciski nawigacyjne

- ESC powrót do poprzedniego widoku menu bez zapisywania parametrów
- PREV poprzednia pozycja/wartość w menu
- NEXT następna pozycja/wartość w menu
- ENTER wejście do wybranego parametru/pozycji menu; zapis parametru

# <span id="page-7-0"></span>4 Konfiguracja sterownika

Konfiguracja sterownika SlaveDMX jest możliwa bezpośrednio z poziomu menu użytkownika oraz zdalnie przy pomocy komend RDM. Nie wszystkie parametry są dostępne z poziomu menu użytkownika.

<span id="page-7-4"></span>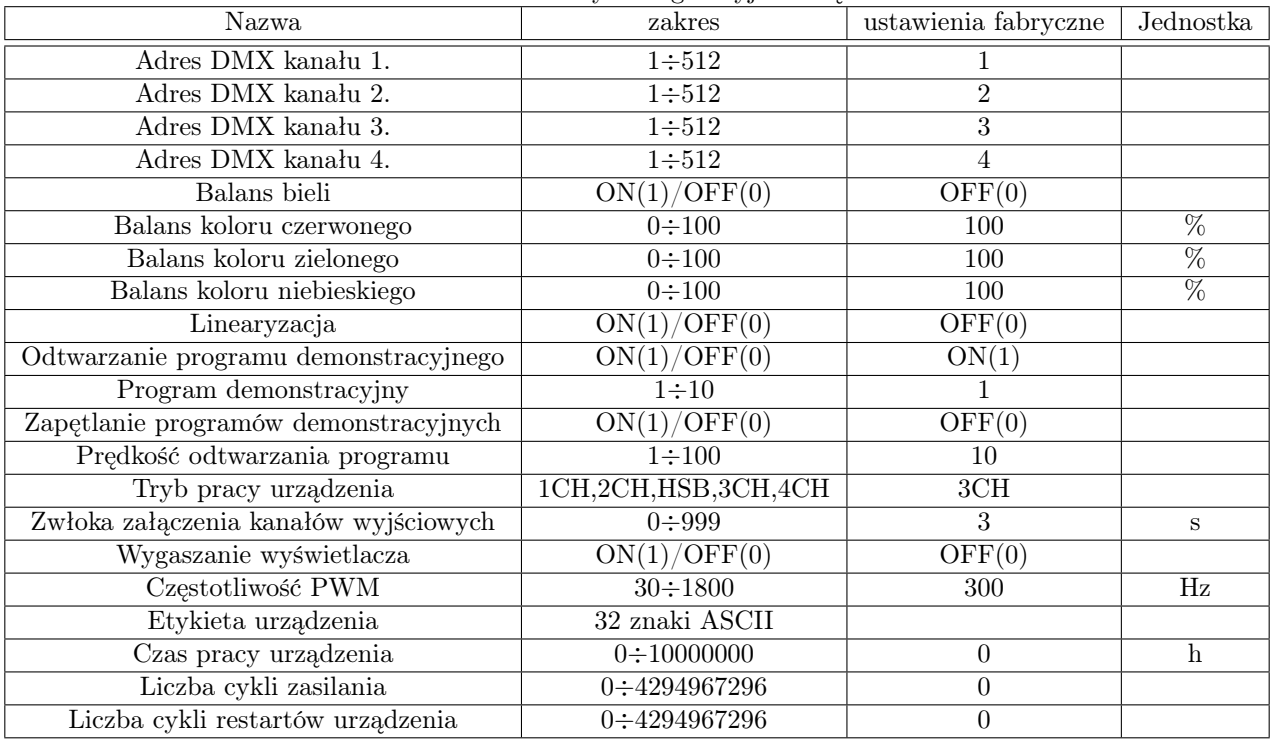

Tablica 1: Parametry konfiguracyjne urządzenia

#### <span id="page-7-1"></span>4.1 Adres DMX

Ze względu na możliwość pracy w różnych trybach, urządzenie pozwala na ustawienie do 4 adresów DMX. W zależności od wybranego trybu pracy, możliwe jest ustawienie 1, 2, 3 lub 4 adresów DMX(patrz [Tryb](#page-9-2) [pracy sterownika\)](#page-9-2).

Każdy kanał jest niezależny, co pozwala na ustawienie dowolnych wartości adresów. Możliwe jest również przypisanie wszystkim aktywnym kanałom tego samego adresu DMX. Jeżeli w danym trybie część kanałów jest nieaktywna, to nie ma możliwości zmiany wartości ich adresów DMX.

#### <span id="page-7-2"></span>4.2 Balans bieli

Funkcja balansu bieli służy do korekcji barwy białej lamp LED RGB/RGBW. Pozwala na dostrojenie poszczególnych kolorów bez wpływu na zakres sterowania z poziomu sygnału DMX. Aby wartości balansu poszczególnych kolorów miały wpływ na sterowanie lampą funkcja musi być włączona.

#### <span id="page-7-3"></span>4.2.1 Wartości balansu poszczególnych kolorów

Balans dla poszczególnych kolorów ustawiany jest niezależnie. Wartość balansu dla każdego koloru wyrażona jest w procentach i mieści się w zakresie 0 ÷ 100. Wartość 100 oznacza pełne wysterowania danego koloru.

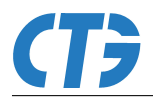

### <span id="page-8-0"></span>4.3 Linearyzacja

Funkcja linearyzacji umożliwia utrzymanie intensywności światła na tym samym poziomie dla wszystkich wartości sterowania. Aby uruchomić funkcję należy również włączyć balans bieli.

#### <span id="page-8-1"></span>4.4 Program demonstracyjny

Dzięki wbudowanej funkcji programu demonstracyjnego sterownik może wysterować lampy w przypadku braku sygnału DMX. Gdy tryb ten jest aktywny, następuje uruchomienie jednego z 10 programów demonstracyjnych.

| $\pm$ abiica 2. $\pm$ 10g $\pm$ alify defindibitacy |           |                |         |         |         |           |         |         |            |            |
|-----------------------------------------------------|-----------|----------------|---------|---------|---------|-----------|---------|---------|------------|------------|
| Program                                             |           | $\overline{2}$ | 3       | 4       | 5.      | 6         |         | 8       | 9          | 10         |
| Typ przejścia                                       | liniowe   | liniowe        | liniowe | liniowe | liniowe | skokowe   | skokowe | skokowe | skokowe    | stałe      |
| krok 1                                              | $R_{0,0}$ | $R_{0,0}$      | R,0,0   | R,0,0   | R,0,0   | $R_{0,0}$ | 0,G,0   | 0,0,B   | R, G, B, W | R, G, B, W |
| $k \in \mathbb{Z}$                                  | R,G,0     | R, 0, B        | 0, 0, 0 | 0,0,0   | 0,0,0   | 0,0,0     | 0, 0, 0 | 0, 0, 0 | 0,0,0      |            |
| $k \in \mathbb{Z}$                                  | 0,G,0     | 0,0,B          | 0,G,0   | 0,0,B   | R, 0, B |           |         |         |            |            |
| krok 4                                              | 0,G,B     | 0, G, B        | 0, 0, 0 | 0, 0, 0 | 0,0,0   |           |         |         |            |            |
| $k \, \mathrm{rok} 5$                               | 0,0,B     | 0,G,0          | 0,0,B   | 0,G,0   | 0,0,B   |           |         |         |            |            |
| $k \cdot 6$                                         | R, 0, B   | R,G,0          | 0, 0, 0 | 0, 0, 0 | 0,0,0   |           |         |         |            |            |
| krok 7                                              |           |                |         |         | 0, G, B |           |         |         |            |            |
| $k \, \mathrm{rok} \, 8$                            |           |                |         |         | 0, 0, 0 |           |         |         |            |            |
| krok 9                                              |           |                |         |         | 0,G,0   |           |         |         |            |            |
| $k$ rok 10                                          |           |                |         |         | 0,0,0   |           |         |         |            |            |
| krok 11                                             |           |                |         |         | R,G,0   |           |         |         |            |            |
| $k$ rok 12                                          |           |                |         |         | 0, 0, 0 |           |         |         |            |            |
| $k \in \{13}$                                       |           |                |         |         | R,G,B   |           |         |         |            |            |
| $k$ rok 14                                          |           |                |         |         | 0,0,0   |           |         |         |            |            |

Tablica 2: Programy demonstracyjne

#### <span id="page-8-2"></span>4.4.1 Zapętlanie programów demonstracyjnych

Istnieje możliwość odtwarzania wszystkich programów demonstracyjnych w nieskończonej pętli. Włączenie funkcji powoduje automatyczne przełączanie pomiędzy kolejnymi programami demonstracyjnymi począwszy od numeru programu ustawionego jako domyślny program demonstracyjny.

#### <span id="page-8-3"></span>4.4.2 Prędkość odtwarzania programu

Użytkownik może dostosować prędkość odtwarzania programu demonstracyjnego. Dla programów o typie przejść liniowym, 1 jednostka prędkości odpowiada około 1,27s czasu trwania poszczególnych kroków. Dla programów o typie przejścia skokowym, wartość ta wynosi około 15ms.

#### <span id="page-8-4"></span>4.5 Zwłoka załączenia kanałów wyjściowych

W przypadku stosowania sterownika w rozbudowanych instalacjach oświetlenia dużej mocy konieczne może okazać się zmniejszenie maksymalnego skoku poboru mocy z sieci energetycznej w momencie załączania instalacji. W tym celu sterownik posiada wbudowaną funkcję opóźnienia załączania kanałów wyjściowych PWM zapobiegającą rozświetleniu lampy w momencie podania napięcia zasilającego. Zwłoka czasowa jest uruchamiana każdorazowo po podaniu zasilania do sterownika.

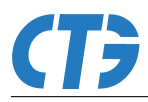

#### <span id="page-9-0"></span>4.6 Wygaszanie wyświetlacza

W celu zwiększenia oszczędności pobieranej energii przez sam sterownik, możliwe jest wygaszenie wyświetlacza w okresach bezczynności. Okres bezczynności rozumiany jest jako czas braku akcji na przyciskach użytkownika powyżej 3 sekund. Jeżeli w tym czasie nie wystąpi żadna akcja na przyciskach użytkownika, wyświetlacz zostanie wygaszony. Po wykryciu akcji na przyciskach, wyświetlacz ponownie się włączy, wyświetlając widok domyślny (adres DMX kanału 1.).

#### <span id="page-9-1"></span>4.7 Test wyświetlacza

Podmenu serwisowe umożliwia przeprowadzenie testu sprawności wyświetlacza. Uruchomienie funkcji testu powoduje włączenie wszystkich segmentów wyświetlacza w celu wizualnej weryfikacji poprawności działania.

#### <span id="page-9-2"></span>4.8 Tryb pracy sterownika

Sterownik może pracować w 1 z 5 trybów:

- 1CH tryb jednokanałowy
- 2CH tryb dwukanałowy
- HSB tryb trzykanałowy
- 3CH tryb trzykanałowy (RGB red, green, blue/czerwony, zielony, niebieski),
- 4CH tryb czterokanałowy (RGB+W).

#### <span id="page-9-3"></span>4.8.1 1CH - tryb jednokanałowy

Domyślny typ pracy dla lamp białych W (white/biały)

• Adres DMX kanału 1. - połączony z kanałem wyjściowym W

W tym trybie aktywny jest kanał wyjściowy W.

#### <span id="page-9-4"></span>4.8.2 2CH - tryb dwukanałowy

Jest to tryb pracy HB (hue,brightness/barwa,jasność).

- Adres DMX kanału 1. barwa
- Adres DMX kanału 2. jasność

W tym trybie aktywne są kanały wyjściowe R,G,B.

#### <span id="page-9-5"></span>4.8.3 HSB - tryb trzykanałowy

Tryb pracy trzykanałowy typu HSB (hue, saturation, brightness/barwa, nasycenie, jasność).

- Adres DMX kanału 1. barwa
- Adres DMX kanału 2. nasycenie
- Adres DMX kanału 3. jasność

W tym trybie aktywne są kanały wyjściowe R,G,B.

#### <span id="page-10-0"></span>4.8.4 3CH - tryb trzykanałowy

Domyślny tryb pracy dla lamp typu RGB.

- Adres DMX kanału 1. barwa czerwona
- Adres DMX kanału 2. barwa zielona
- Adres DMX kanału 3. barwa niebieska

W tym trybie aktywne są kanały wyjściowe R,G,B.

#### <span id="page-10-1"></span>4.8.5 4CH - tryb czterokanałowy

Domyślny tryb pracy dla lamp typu RGBW.

- Adres DMX kanału 1. barwa czerwona
- Adres DMX kanału 2. barwa zielona
- Adres DMX kanału 3. barwa niebieska
- Adres DMX kanału 4. barwa biała

W tym trybie aktywne są kanały wyjściowe R,G,B,W.

#### <span id="page-10-2"></span>4.9 Częstotliwość PWM

SlaveDMX posiada wbudowany system dostrajania częstotliwości PWM kanałów wyjściowych "flicker free"(brak migotania). Rozwiązanie to znajduje zastosowanie w przemyśle telewizyjnym i umożliwia wyeliminowanie migotania światła na wszystkich poziomach jasności, skutecznie zmniejszając zmęczenie oczu.

#### <span id="page-10-3"></span>4.10 Etykieta urządzenia

Etykieta urządzenia pozwala na przypisanie dowolnej nazwy skojarzonej z tym urządzeniem w celu łatwiejszej identyfikacji z wykorzystaniem komunikacji RDM w przypadku rozbudowanych sieci sterowania.

#### <span id="page-10-4"></span>4.11 Czas pracy urządzenia

Sterownik posiada wbudowany licznik czasu pracy. Czas mierzony jest w godzinach. Mierzona wartość czasu pracy nie jest równoważna z czasem świecenia lampy.

#### <span id="page-10-5"></span>4.12 Liczba cykli zasilania urządzenia

Sterownik umożliwia mierzenie ilości cykli zasilania. Po każdym uruchomieniu sterownika licznik ten jest zwiększany o 1.

#### <span id="page-10-6"></span>4.13 Liczba cykli restartów urządzenia

Sterownik umożliwia mierzenie ilości cykli restartów urządzenia. Po każdym restarcie oprogramowania (w tym też w przypadku braku zasilania) licznik zwiększany jest o 1.

UWAGA: W przypadku rozbieżności liczników cykli zasilania i restartów urządzenia, jest to sygnałem niewłaściwej pracy urządzenia z powodu złych warunków eksploatacji i/lub jego uszkodzenia.

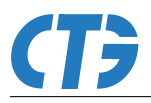

## <span id="page-11-0"></span>4.14 Przywrócenie parametrów fabrycznych

W przypadku problemów lub błędów konfiguracyjnych, sterownik umożliwa ręczne przywrócenie parametrów fabrycznych [\(Parametry konfiguracyjne urządzenia\)](#page-7-4). Jeżeli wystąpią błędy pamięci programu, sterownik sam przy następnym uruchomieniu spróbuje naprawić błąd. W przypadku niepowodzenia oznacza to uszkodzenie pamięci programu.

# <span id="page-12-0"></span>5 Menu użytkownika

Po uruchomieniu sterownika i upłynięciu czasu zwłoki załączania kanałów wyjściowych na wyświetlaczu 7 segmentowym domyślnie wyświetlany jest adres DMX kanału 1. Przejście do głównego poziomu menu odbywa się poprzez przyciśnięcie przycisku enter. Powrót do ekranu domyślnego jest możliwy po wciśnięciu przycisku esc.

## <span id="page-12-1"></span>5.1 Komunikaty na wyświetlaczu

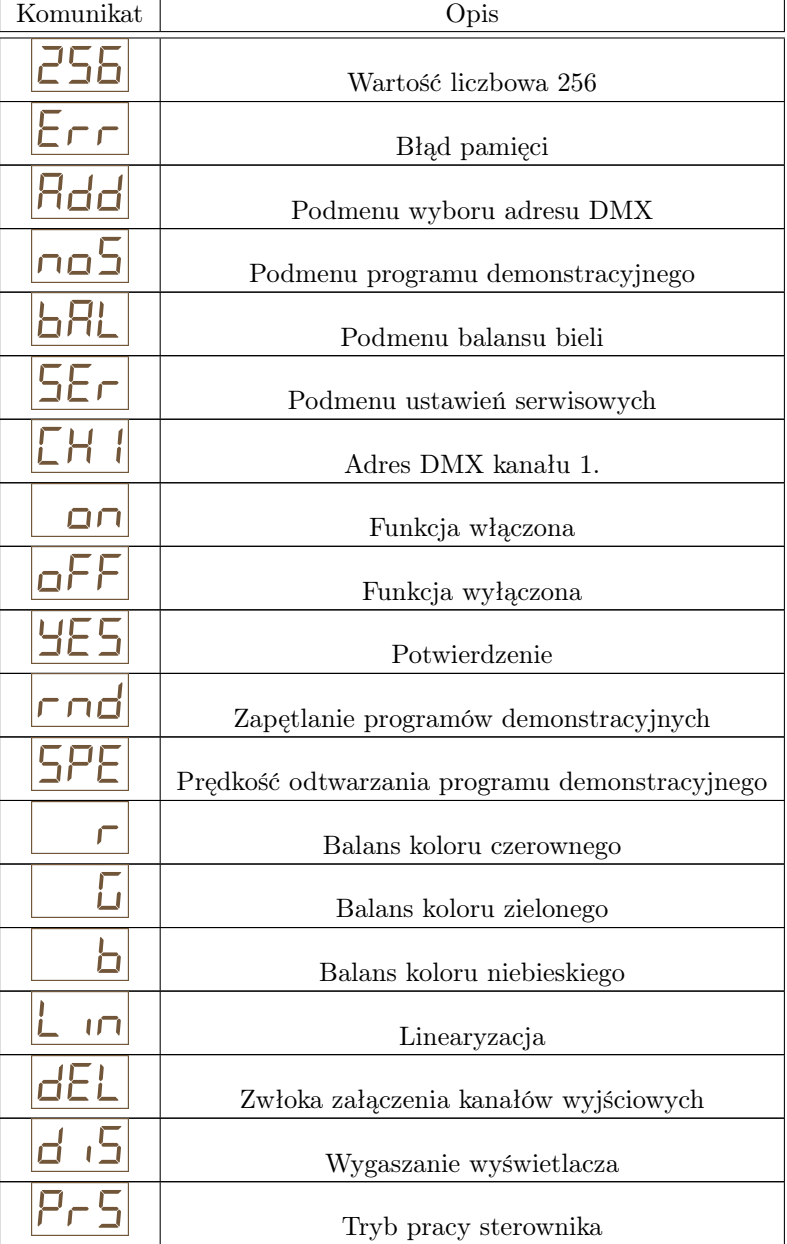

Tablica 3: Komunikaty na wyświetlaczu

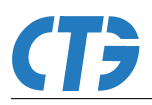

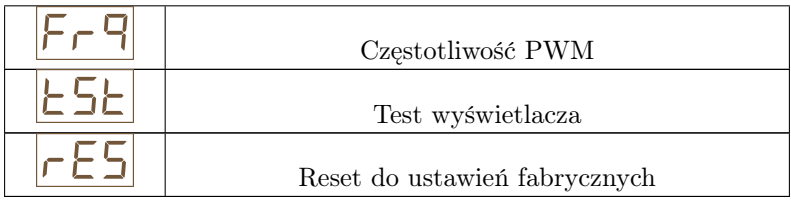

## <span id="page-13-0"></span>5.2 Menu główne

Menu główne zawiera podmenu:

- $\bullet\,$ wyboru adresu DMX dla poszczególnych kanałów Add,
- programu demonstracyjnego noS,
- $\bullet\,$  balansu bieli bAL,
- $\bullet\,$ ustawień serwisowych SEr.

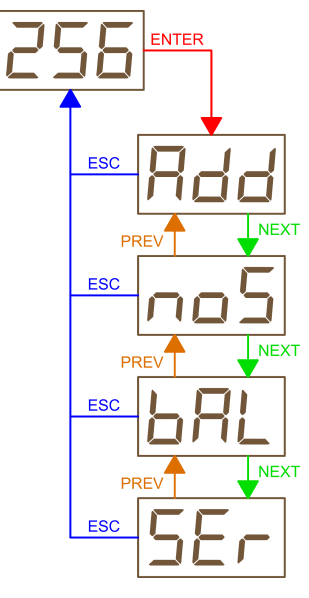

Rysunek 2: Menu główne

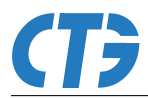

## <span id="page-14-0"></span>5.3 Podmenu wyboru adresu DMX - Add

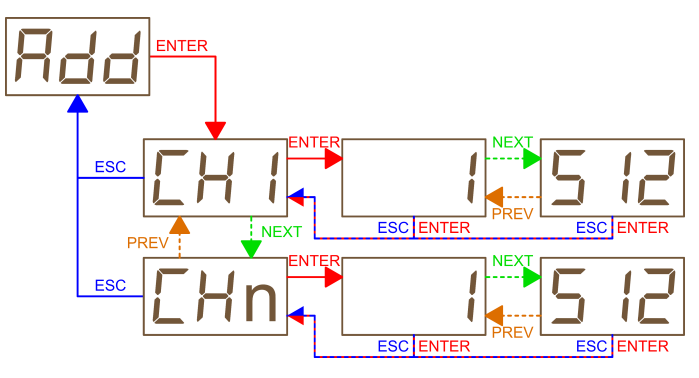

Rysunek 3: Struktura podmenu wyboru adresu DMX

### <span id="page-14-1"></span>5.4 Podmenu programu demonstracyjnego - noS

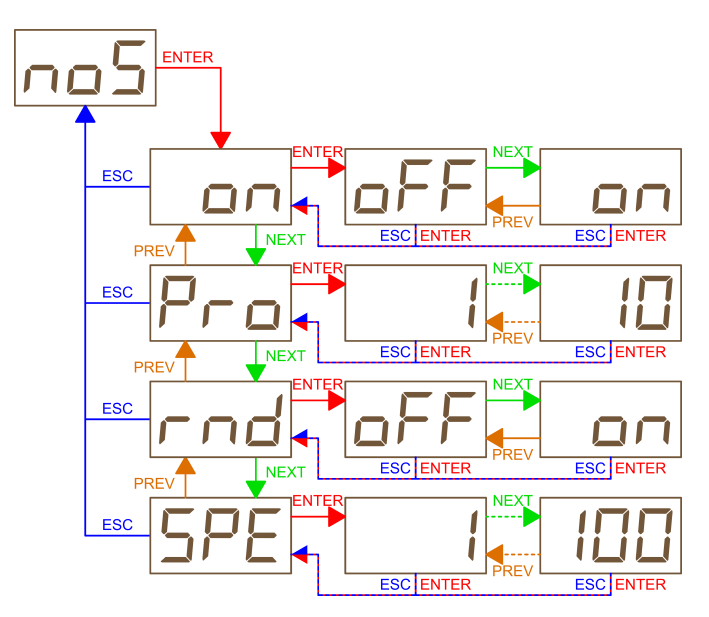

Rysunek 4: Struktura podmenu programu demonstracyjnego

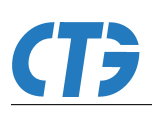

## <span id="page-15-0"></span>5.5 Podmenu balansu bieli - bAL

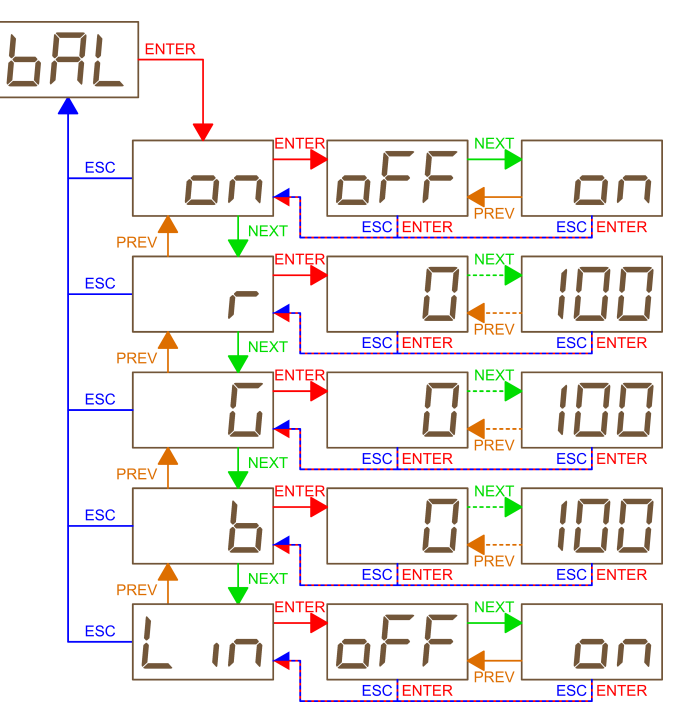

Rysunek 5: Struktura podmenu balansu bieli

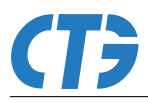

# <span id="page-16-0"></span>5.6 Podmenu ustawień serwisowych - SEr

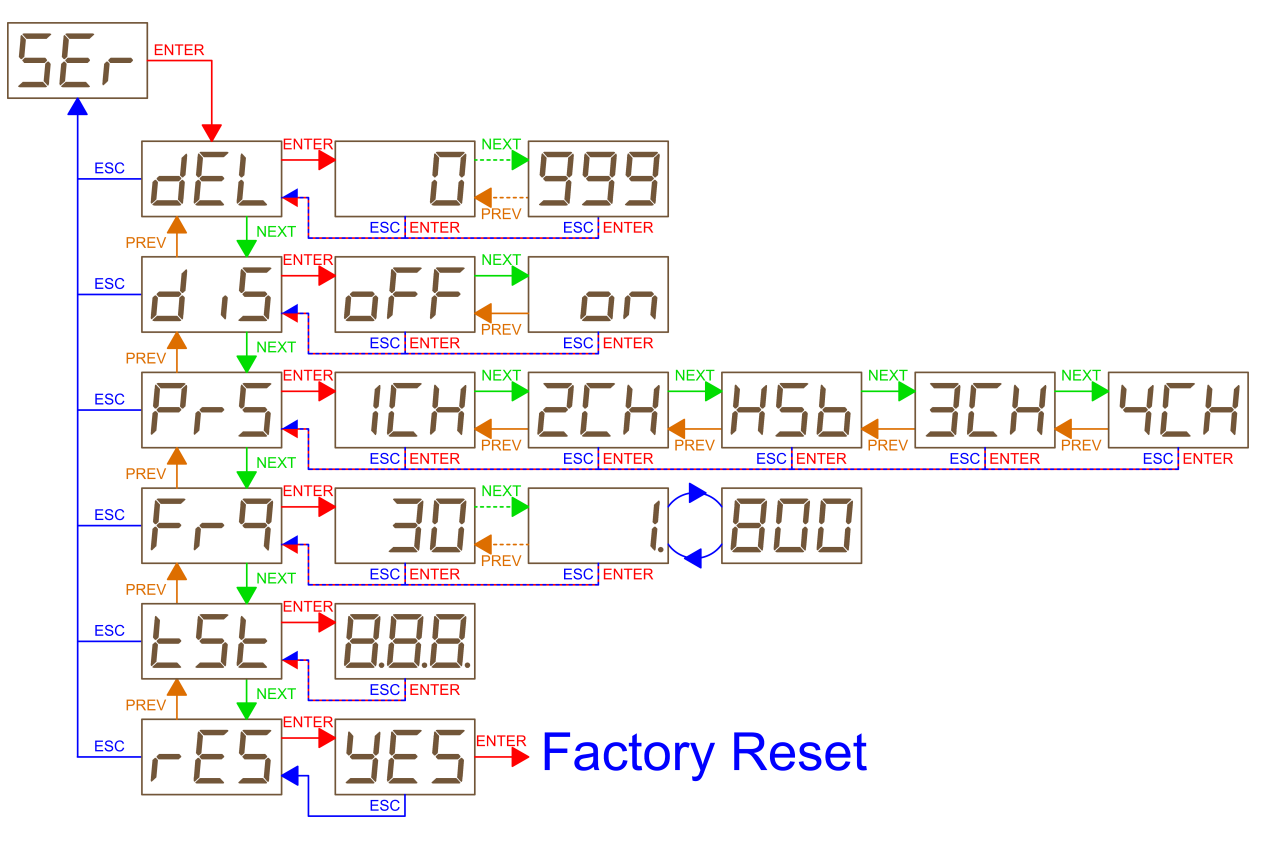

Rysunek 6: Struktura podmenu ustawień serwisowych

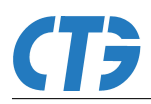

# <span id="page-17-0"></span>6 Moduł pomiarowy

Sterownik jest wyposażony we wbudowany moduł pomiarowy do badania parametrów pracy urządzenia. Moduł dopuszcza błąd pomiaru parametrów 10%. Odczyt pomiarów jest możliwy poprzez RDM.

## <span id="page-17-1"></span>6.1 Pomiar napięcia

Pomiar napięcia umożliwia odczyt napięcia jakim jest zasilany sterownik i jego obciążenie (np. lampa, pompa wody).

### <span id="page-17-2"></span>6.2 Pomiar prądu

Pomiar prądu umożliwia odczyt prądu pobieranego przez urządzenie zasilane ze sterownika (np. lampa, pompa wody).

#### <span id="page-17-3"></span>6.3 Pomiar mocy

Pomiar mocy umożliwia odczyt mocy pobieranej przez urządzenie zasilane ze sterownika (np. lampa, pompa wody).

#### <span id="page-17-4"></span>6.4 Pomiar temperatury

Pomiar temperatury umożliwia odczyt temperatury pracy sterownika.

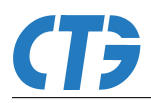

# <span id="page-18-0"></span>7 Parametry RDM

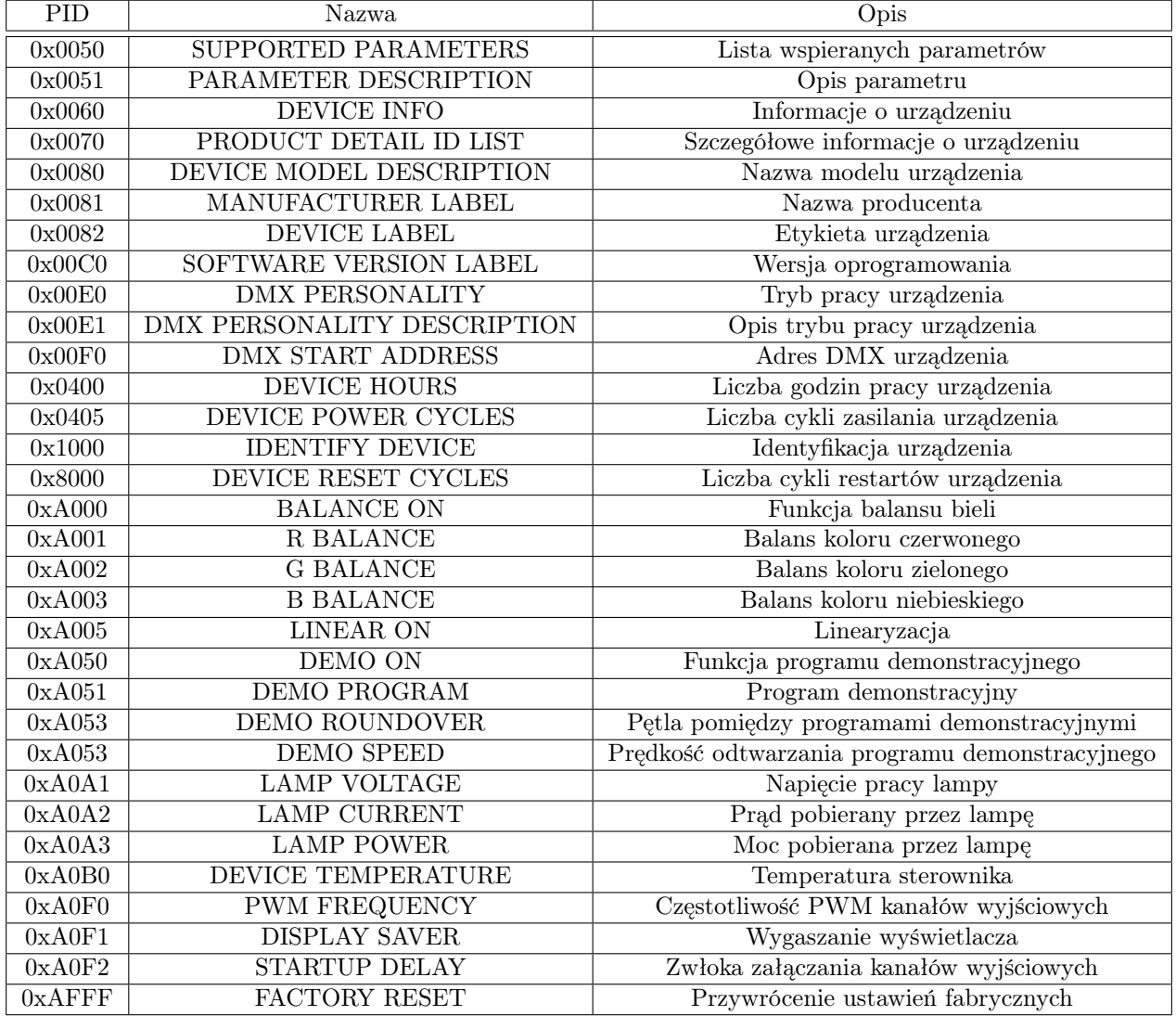

Tablica 4: Parametry RDM

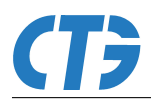

# <span id="page-19-0"></span>8 Instalacja sterownika

Standard DMX512 przewiduje podłączenie maksymalnie 32 urządzeń podrzędnych pasywnych (np. SlaveDMX-223A) w szeregu do urządzenia nadrzędnego (np. MasterDMX E2D). W takim wypadku należy zakończyć linię terminatorem, podłączając do ostatniego w szeregu sterownika podrzędnego rezystor o wartości 120Ω

Jeżeli istnieje potrzeba przedłużenia linii sygnału DMX należy zastosować sterownik aktywny w wersji SlaveDMX-223A, który posiada wbudowany wzmacniacz sygnału DMX512/RDM, umożliwiając podłączenie kolejnych 32 urządzeń podrzędnych typu pasywnego.

UWAGA: Sterownik w wersji SlaveDMX-223A posiada wbudowany rezystor terminujący linię sygnału DMX. W przypadku zastosowania tego sterownika na końcu linii należy pozostawić złącze DMX OUT niepodłączone!

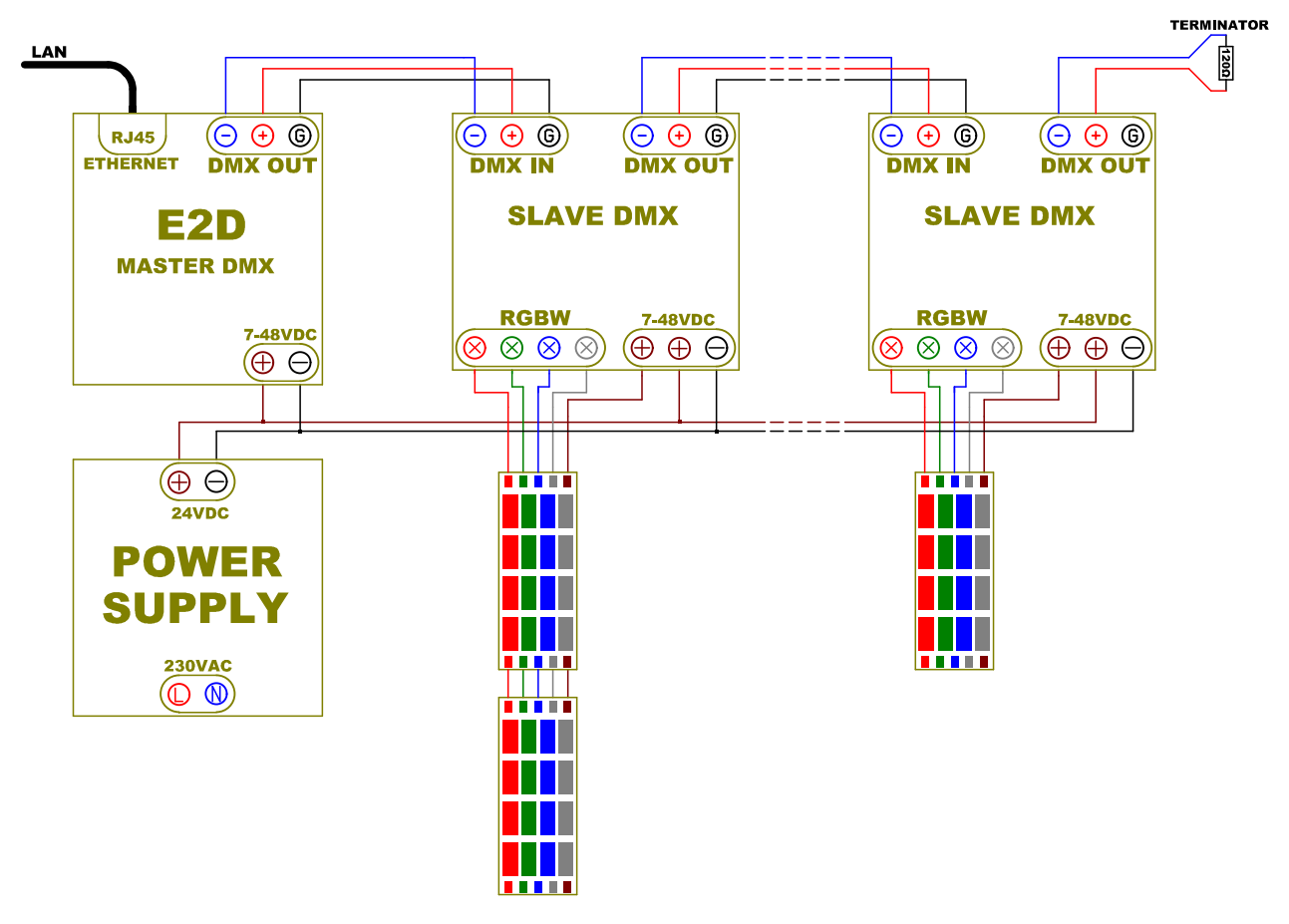

#### <span id="page-19-1"></span>8.1 Schemat podłączenia

Rysunek 7: Schemat podłączenia

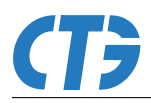

# <span id="page-20-0"></span>9 Specyfikacja techniczna

# <span id="page-20-1"></span>9.1 Parametry elektryczne

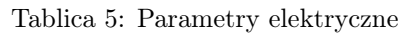

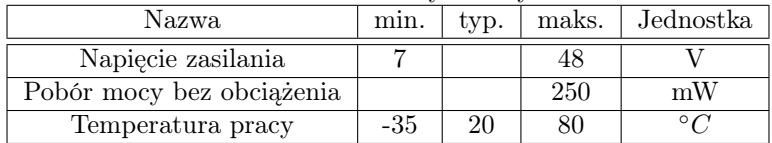

# <span id="page-20-2"></span>9.2 Wymiary urządzenia

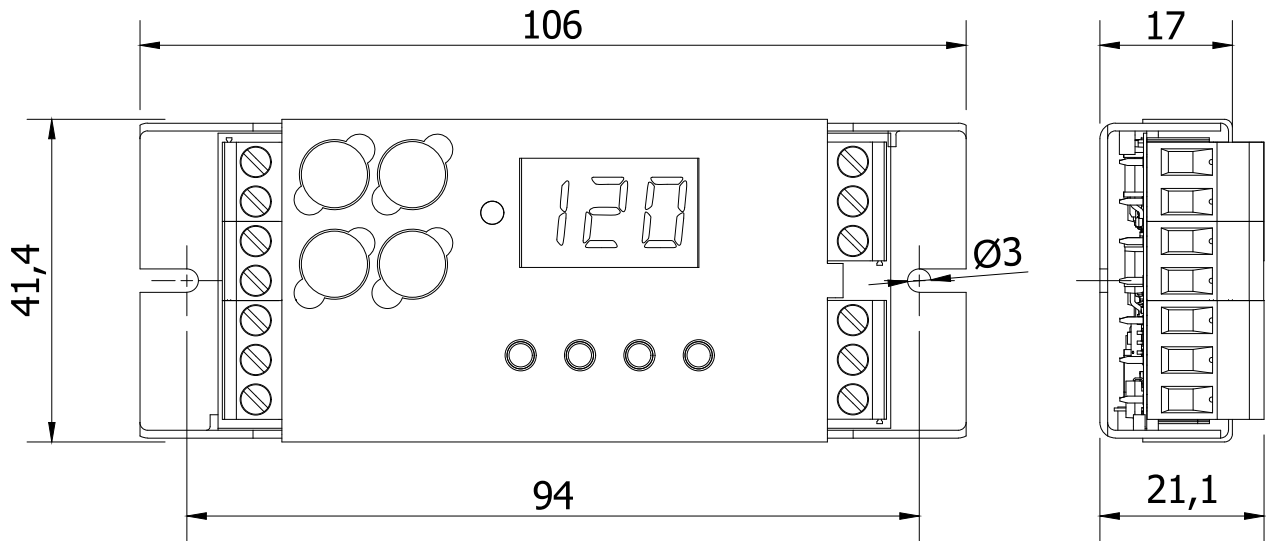

Rysunek 8: Wymiary urządzenia

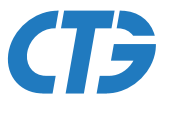

# *Commercial Technology Group*

www.ctg.com.pl

*CTG Sp. z o.o.* 44-335 Jastrzębie Zdrój Katowicka . 24 *t* +48 33 476 13 40 *f* +48 33 476 13 41 NIP PL 548 265 85 09 KRS 0000421987